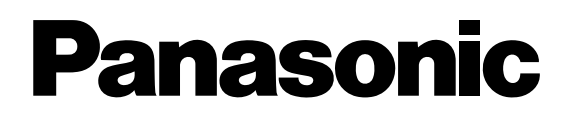

**WV-AS700** 

 $CD-ROM$ 

Matsushita Communication Industrial

Co.,Ltd

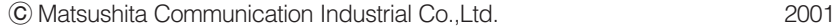

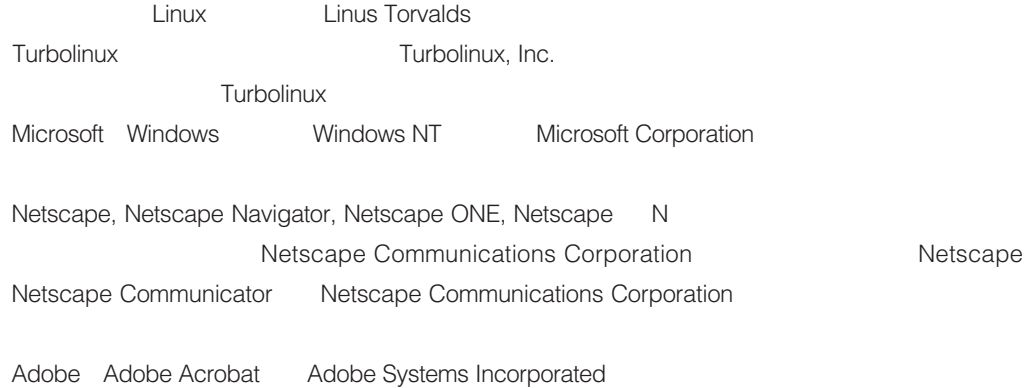

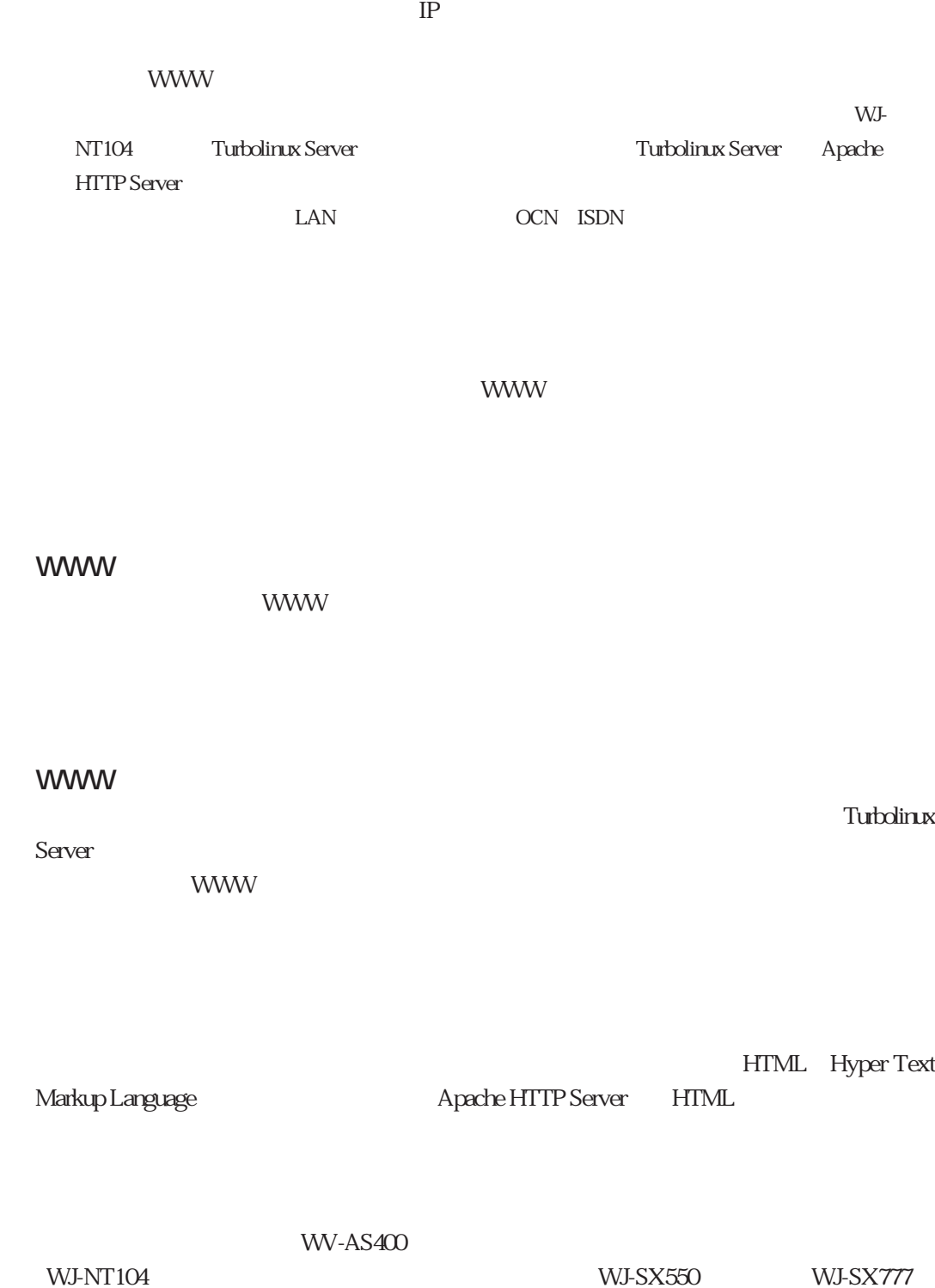

WJ-FS516 WJ-DR200  $HTML$ 

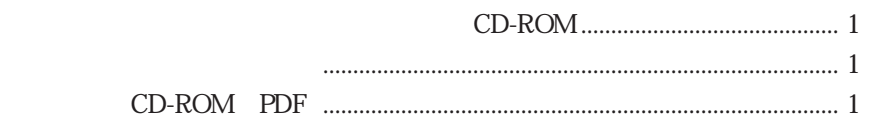

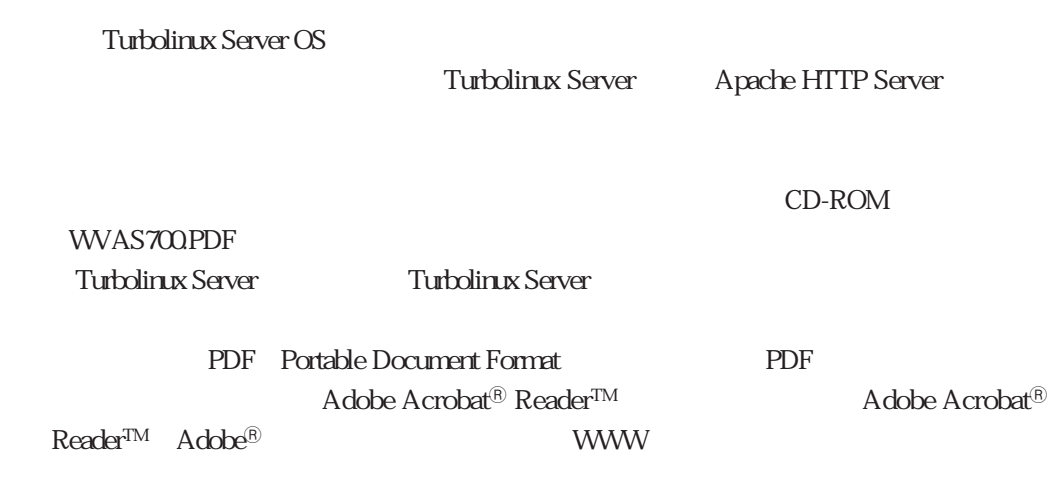

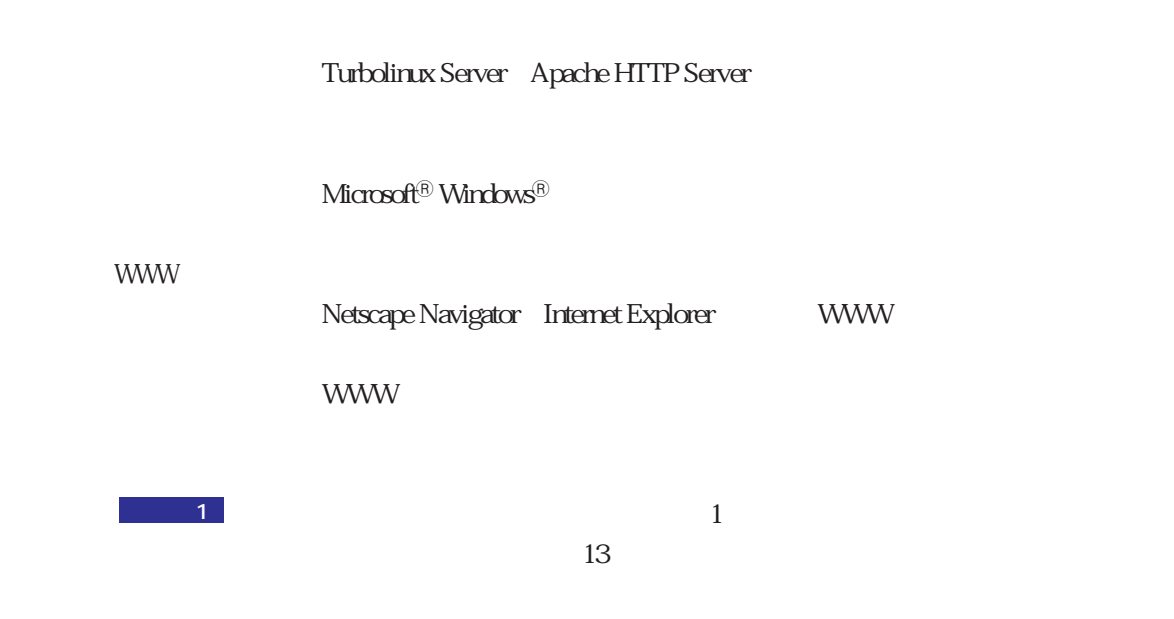

WV-AS700

1 and  $\sim$  $2 \leftrightarrow \infty$  $3 \times 7$ 

 $4 \times 2$ 

**5**

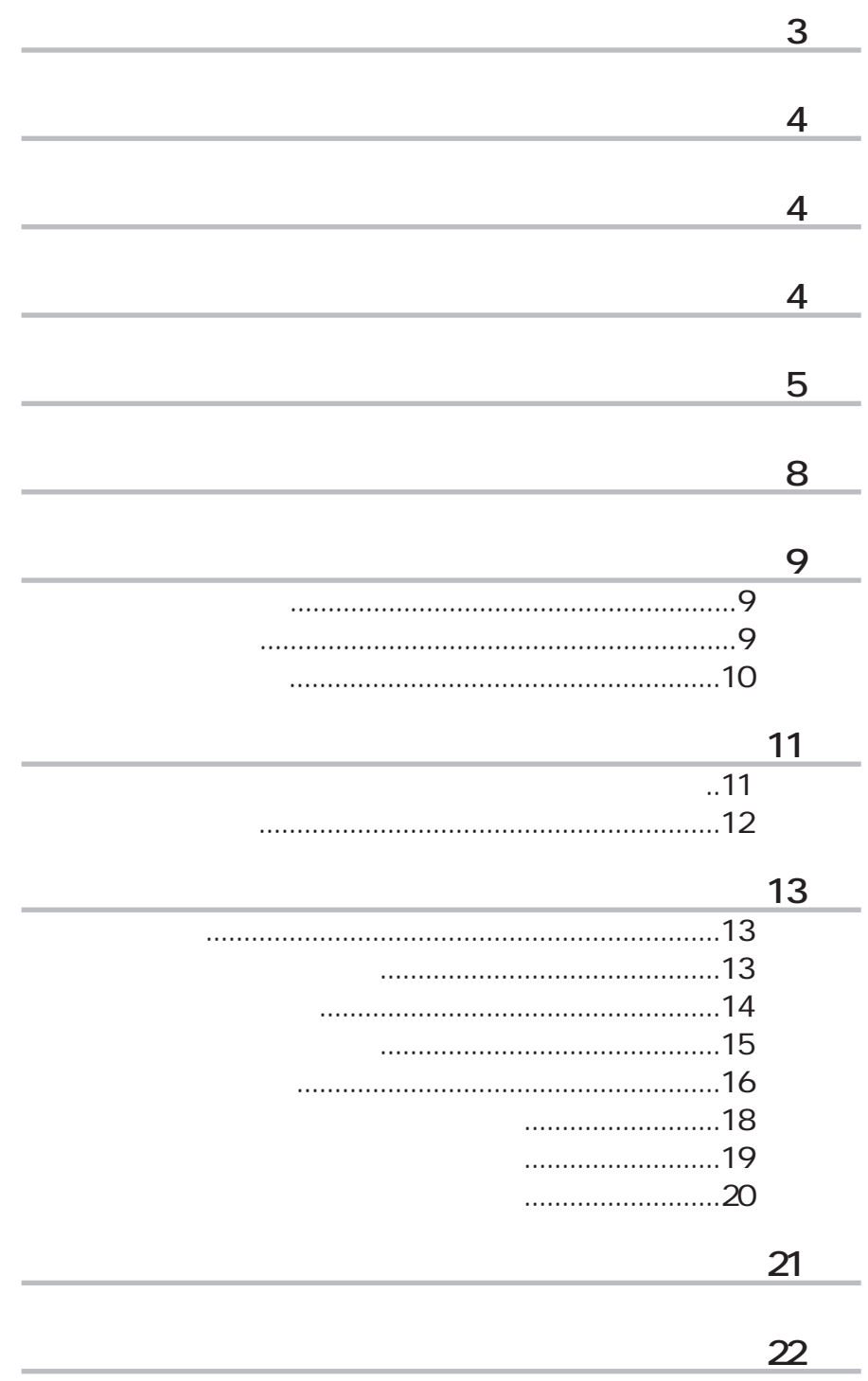

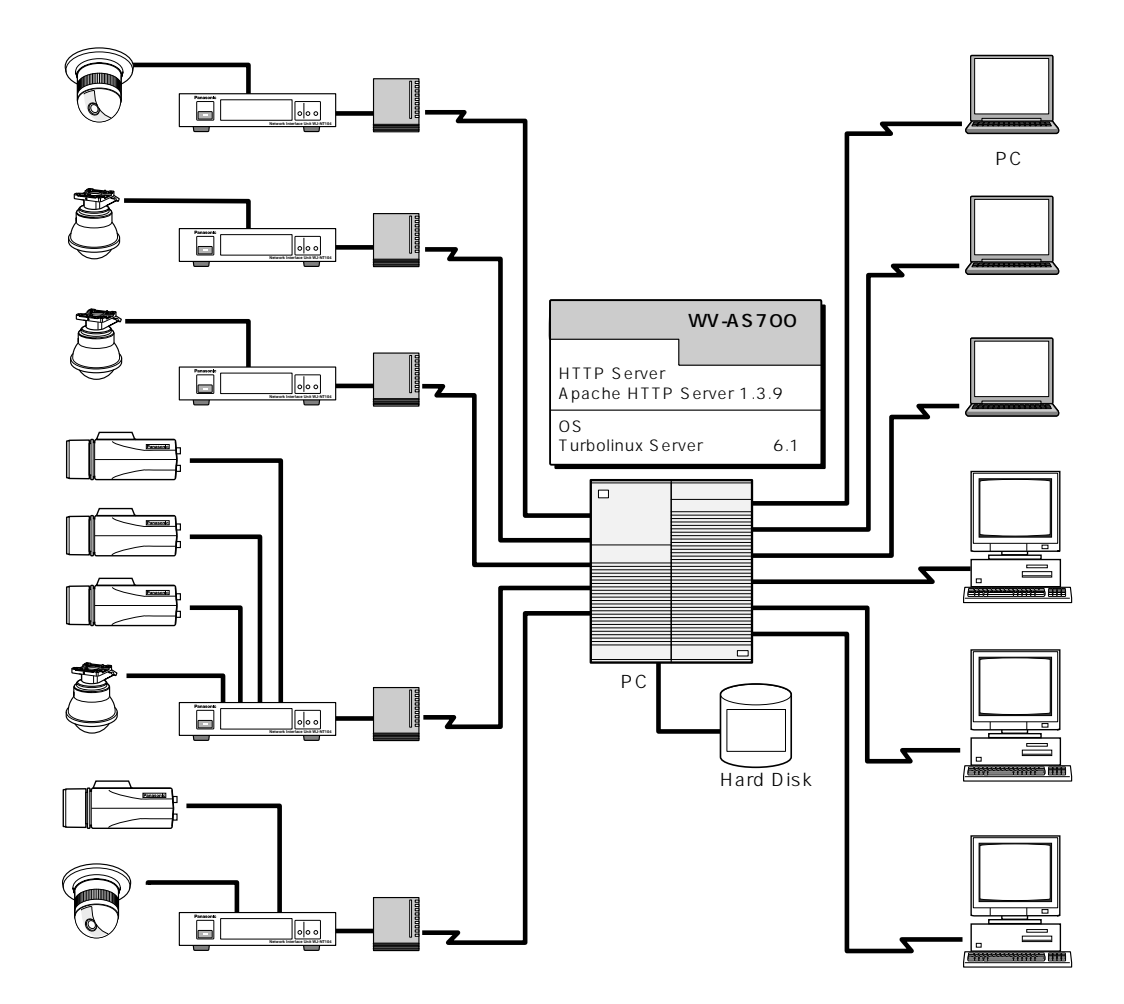

PC and the PC

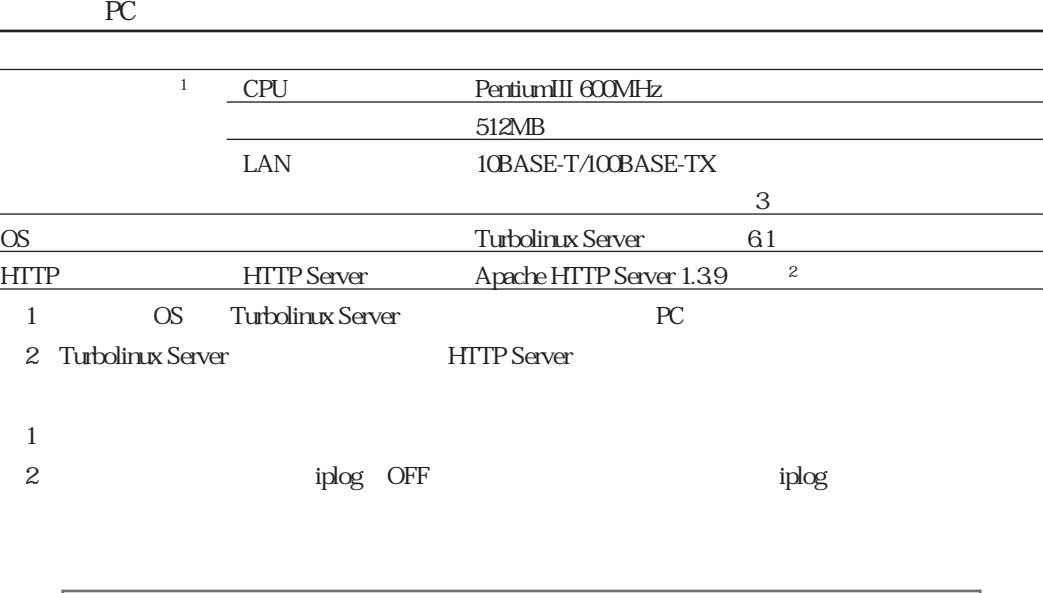

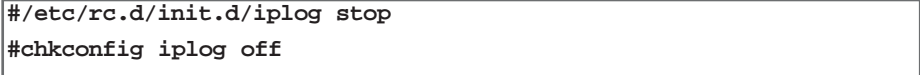

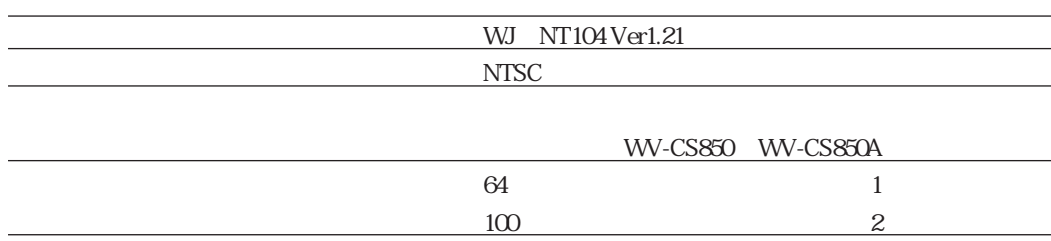

## WWW  $\blacksquare$

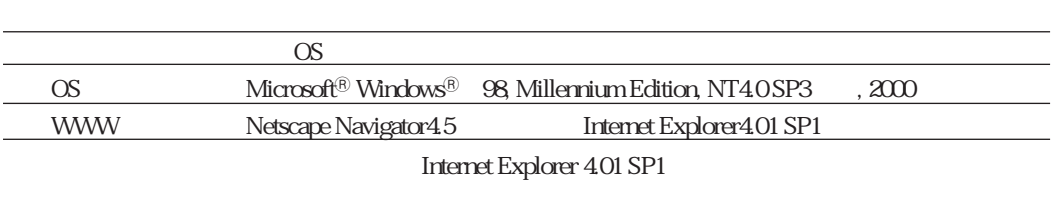

❐ インターネット・WWWブラウザーの環境について ❐

 $\text{LAN}$ 

HTML HTML Java Script CGI

・ネットワークインターフェースユニット1台にカメラを1台接続する場合  $1ch$  $\sim$  100  $\sim$  100  $\sim$  100  $\sim$  100  $\sim$  100  $\sim$  100  $\sim$  100  $\sim$  100  $\sim$  100  $\sim$  $4$  to  $4$ 

 $4\text{ to }1$ 

WJ-NT104

IP PC IP

 $\Box$ 

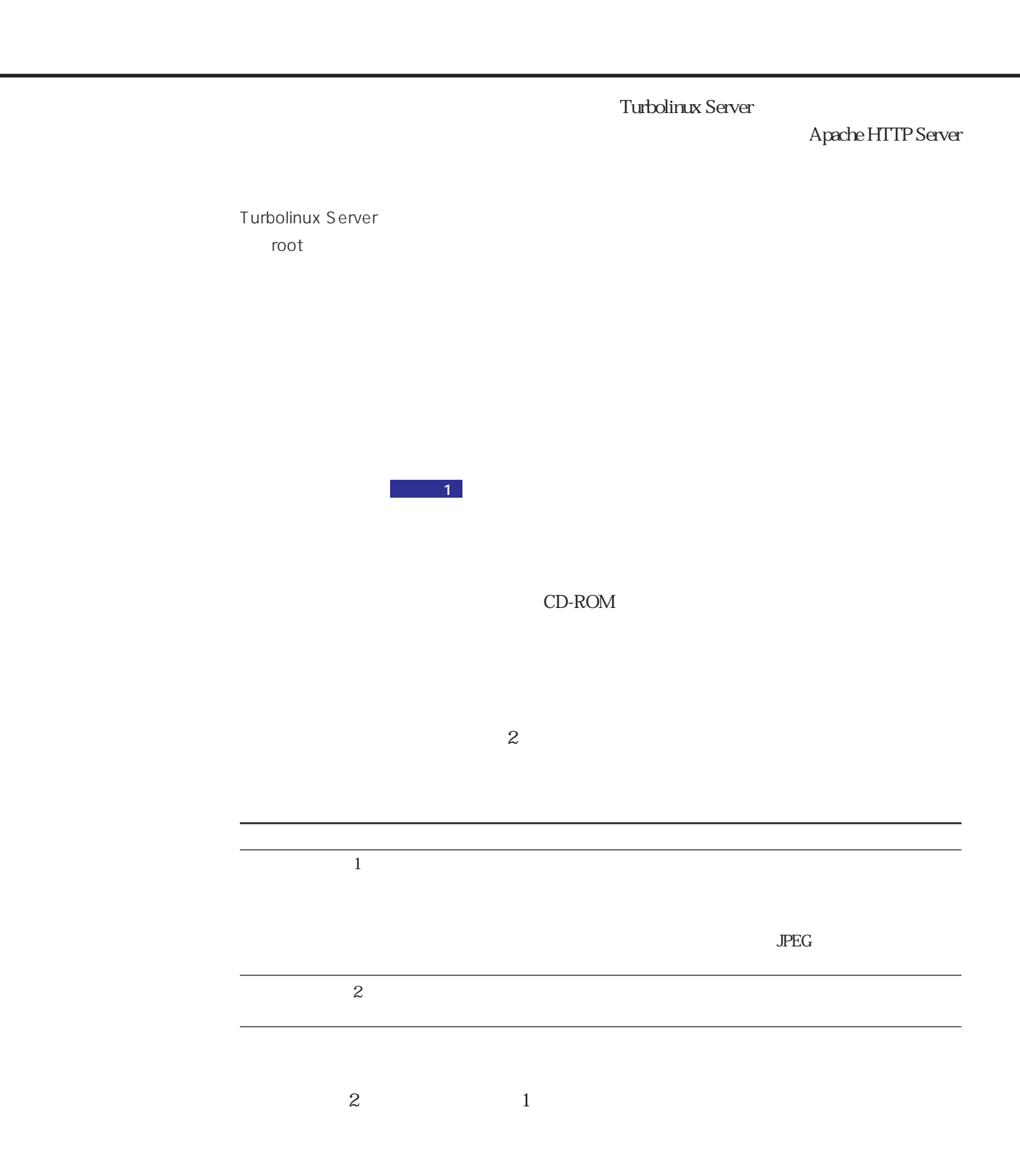

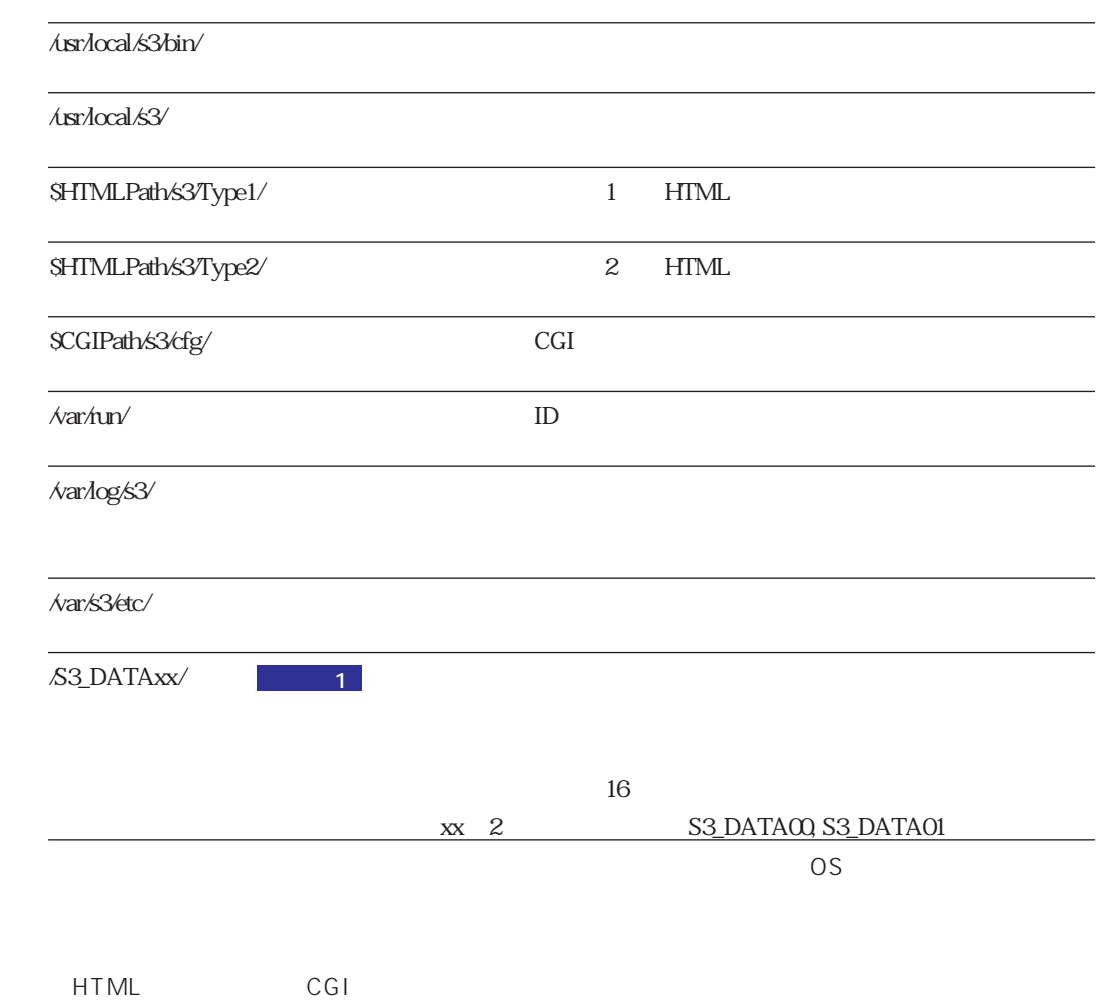

## CD-ROM

 $CD-ROM$ CD-ROM

CD ROM

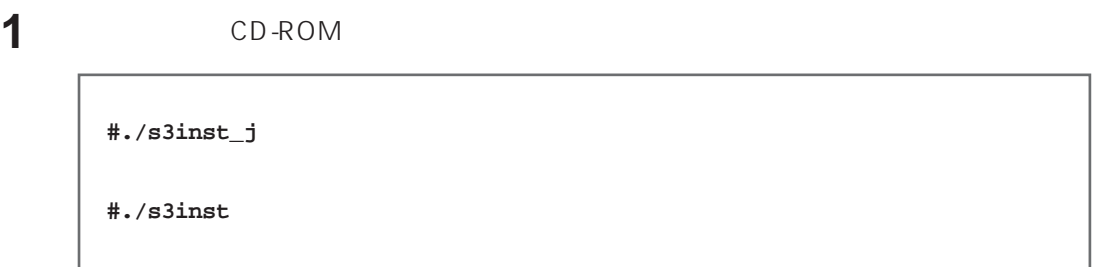

## **2** 環境パラメーターを入力する。

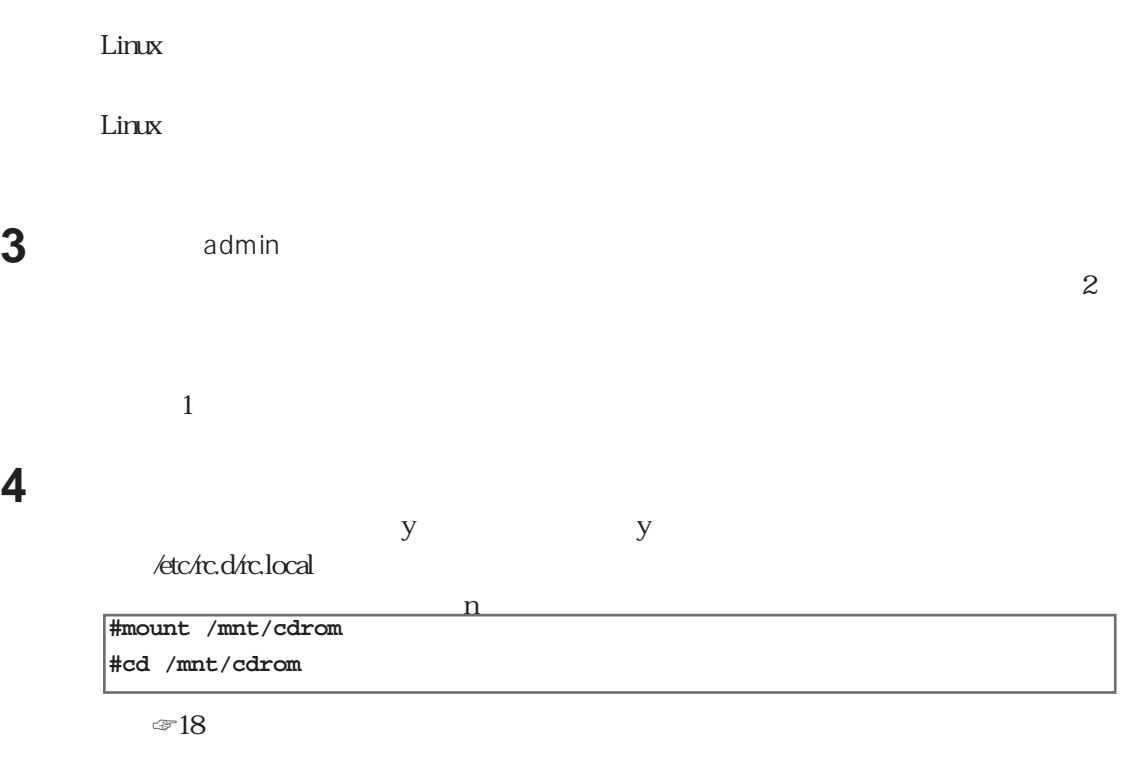

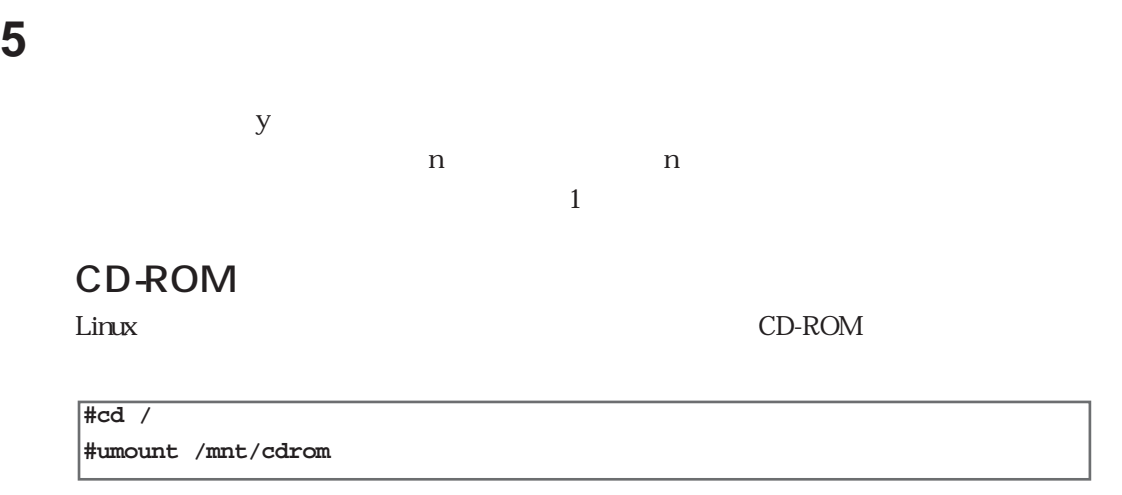

 $\overline{z}$ 

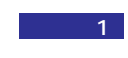

1 Turbolinux Server OS

Turbolinux Server

**16**

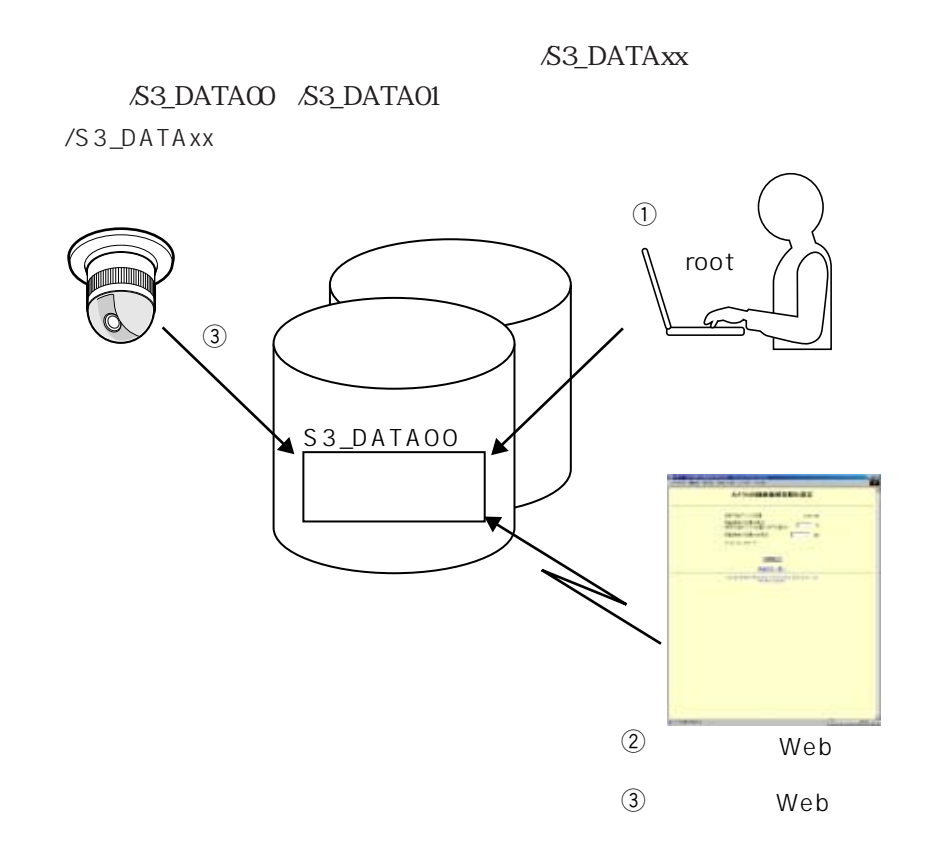

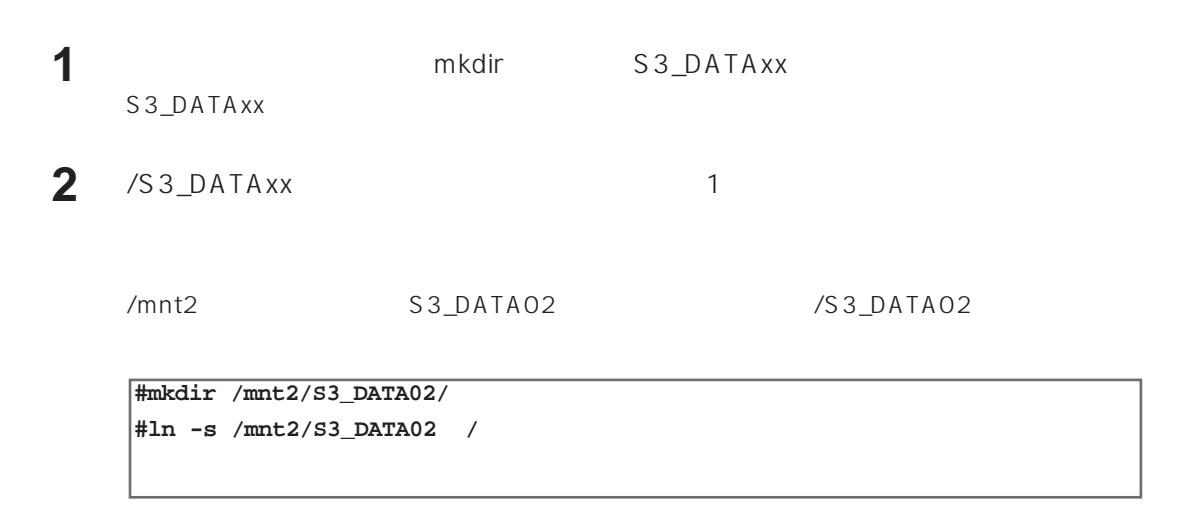

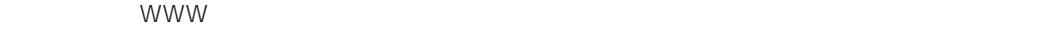

 $\sim$  Asr/local/s3/bin/

**#/usr/local/s3/bin/s3**

Turbolinux Server

にし、サーバーPCを再起動した場合、上記操作を行う必要はありません。

 $1$ IP 192.1680.10 カメラの所属グループ なし MJ-NT104 1ch 動作モード 常時モード admin パスワード インストール時に入力したパスワード スケジュール なし アラード しゅうしょう しゅうしょう

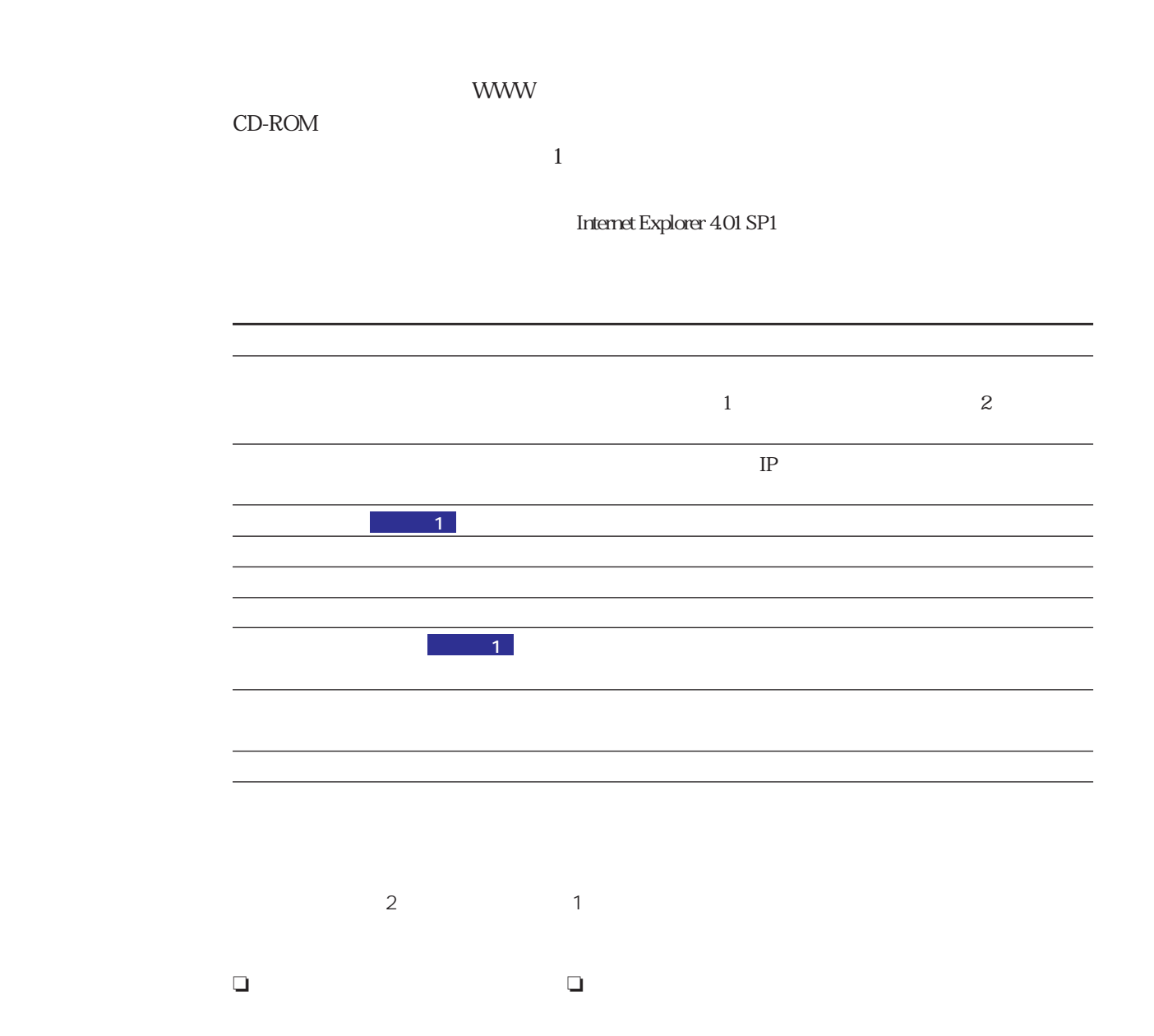

ctrl+C kill コマンド Reserve that the control of the control of the control of the control of the control of the control of the control of the control of the control of the control of the control of the control of the control

## S3\_DATAxx

 $r = r$  rmdir rm

**The View Street Street Street Street Street Street Street Street Street Street Street Street Street Street Street Street Street Street Street Street Street Street Street Street Street Street Street Street Street Street St** 

インストール先ディレクトリ:/user/local/s3/bin/unistall/

日本語表示版:/usr/local/s3/bin/uninstall/s3uninst\_j 英語表示版 :/usr/local/s3/bin/uninstall/s3uninst

**# cd /usr/local/s3/bin/uninstall/**

**# ./s3uninst\_j**

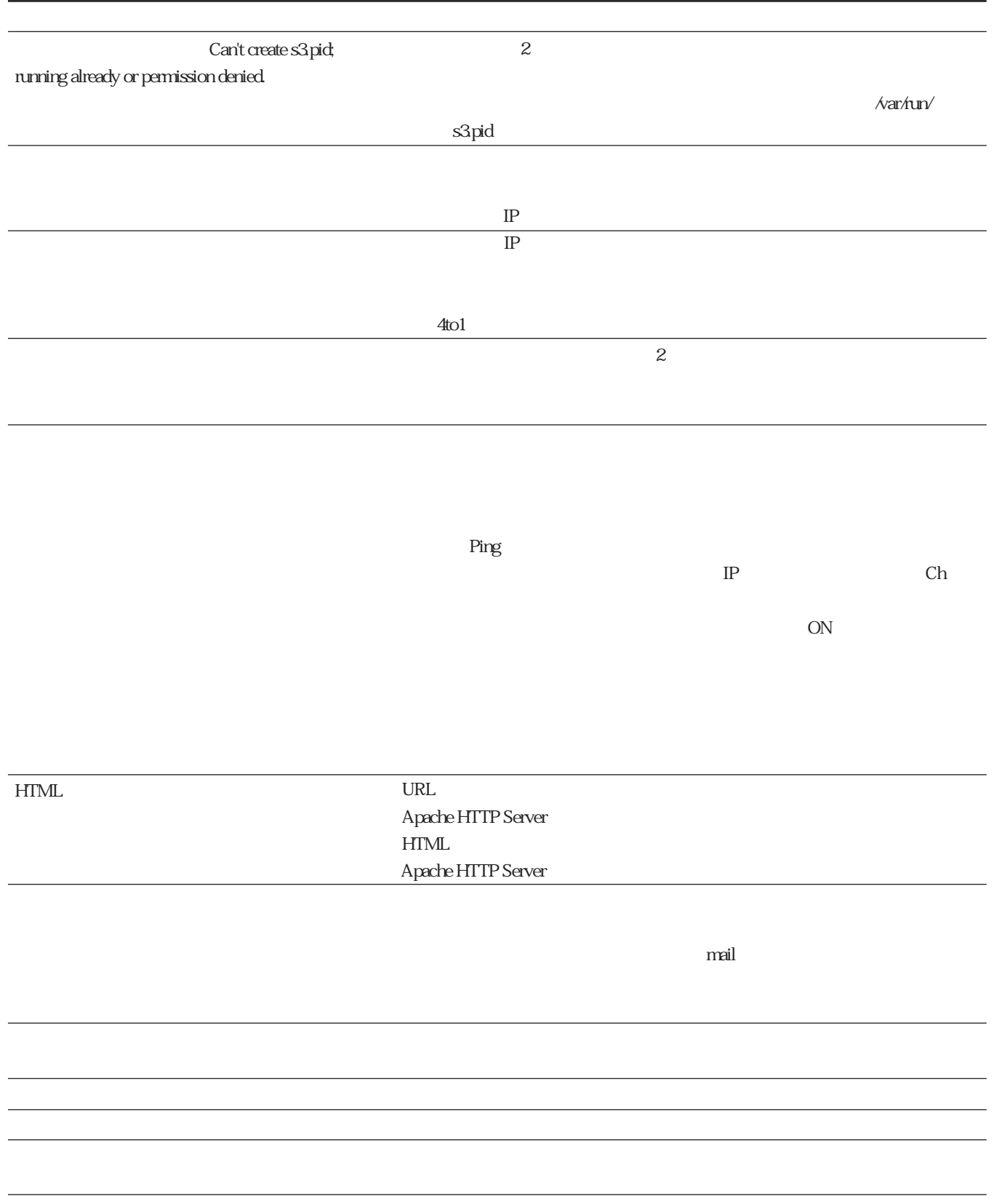

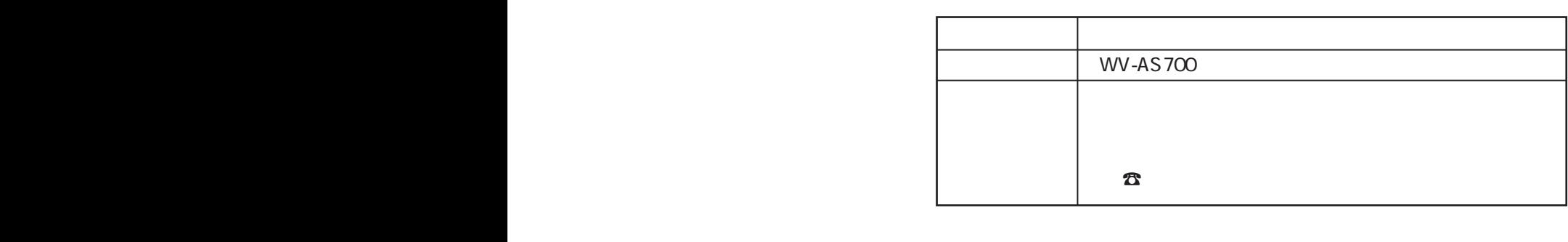

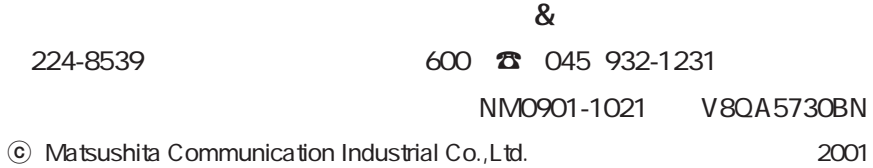